2024/04/26 16:19 1/2 Image map calibration

# **On-board Map Calibrator**

#### **About**

On-board calibrator enables calibrating an image and placing it over the map. For example when you go to the ZOO or a park simply take a picture of its detailed plan displayed on a board at the entrance. After that you can calibrate the photo according to your background map a use it for your further navigation.

### 1. Get a map picture

- open the function in *Menu > More > Map Tools*, a dialogue appears
- tap Take to take a photo with you phone camera the more quality camera, the better
- or copy the image from your PC/scanner/internet or a DSLR camera to your Dropbox or the phone photo folder (DCIM) and tap Select to select it

#### 2. Calibrate the map picture

- tap Add and choose a distinct point (a hill summit, crossroads etc.) on your picture
- tap ...... in Map coordinates menu and choose the same point on your background map
- repeat this procedure **4 times** try to select points making a square. You can edit their positions by tapping ..... or remove them.

#### 3. Generate your calibrated map

- when you are ready with your four points the status line **turns green** and the *Compute* button activates
- calibration points overview appears indicates their **deviation**. When it is not large you can name the new map and proceed to its generation

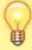

If you have chosen a huge picture, it is highly recommended to divide the map image into many small maps (tiles) bundled into one file.

## 4. Use the calibrated map

Your calibrated map appears now as an **overlay** and can be (de)selected in **Data manager > Items** 

update:
2015/02/06 manual:user\_guide:maps\_tools:calibrator https://docs.locusmap.eu/doku.php?id=manual:user\_guide:maps\_tools:calibrator&rev=1423238413
16:00

From:

https://docs.locusmap.eu/ - Locus Map Classic - knowledge base

https://docs.locusmap.eu/doku.php?id=manual:user\_guide:maps\_tools:calibrator&rev=1423238413

Last update: 2015/02/06 16:00

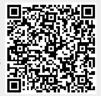

Printed on 2024/04/26 16:19 https://docs.locusmap.eu/